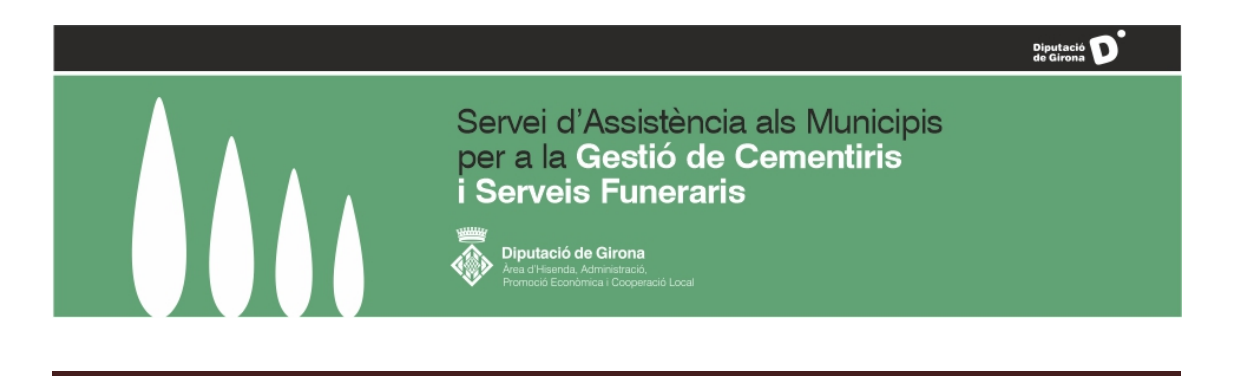

**Núm. 13, març de 2023**

# **Novetats de la versió 3.2 del programa de gestió de cementiris GesCem**

Com a persones usuàries de l'aplicació informàtica GesCem, a continuació us informem de les principals novetats que incorpora la nova versió del programa que instal·larem la propera setmana.

# **1. Difunts**

D'acord amb l'article 8 del Decret 297/1997, de 25 de novembre, pel qual s'aprova el Reglament de policia sanitària mortuòria, els cadàvers es classifiquen en dos grups segons la causa de la mort:

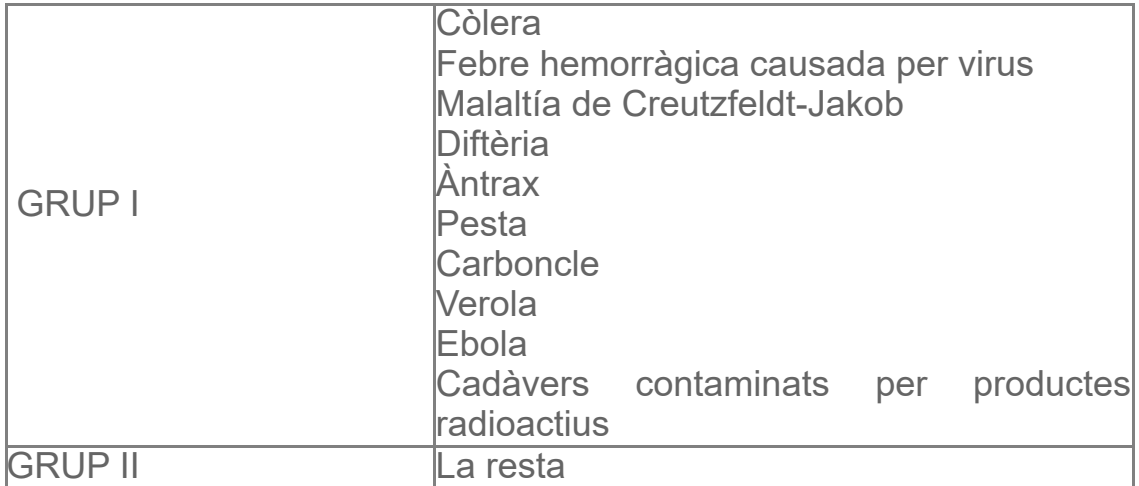

La classificació dels cadàvers per grups determina, entre altres aspectes, el termini per obrir les sepultures on estan inhumats, que és de dos anys per als del grup II i de cinc anys per als del grup I.

A la nova versió de GesCem, a les fitxes de difunts s'ha afegit el camp «Causa de defunció (grup)», on el grup II és el valor per defecte i en el cas del grup I caldrà introduir la informació. En la versió anterior calia seleccionar «Inhumació especial per malaltia contagiosa» per als difunts corresponents al grup I.

Durant l'actualització, els difunts amb el moviment «Inhumació especial per malaltia contagiosa» passaran a ser del grup I, i la resta del grup II.

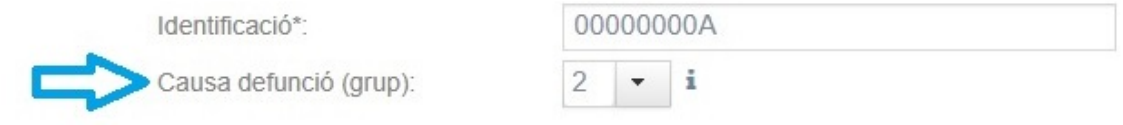

#### **Historial de difunts.**

A la pestanya de difunts, en l'apartat d'historial, es mostra una icona per poder veure la data i la descripció del moviment d'inhumació en l'actual unitat d'enterrament. També es mostra una icona per poder editar la data i la descripció del moviment d'exhumació de l'actual unitat d'enterrament.

#### Històric de difunts:

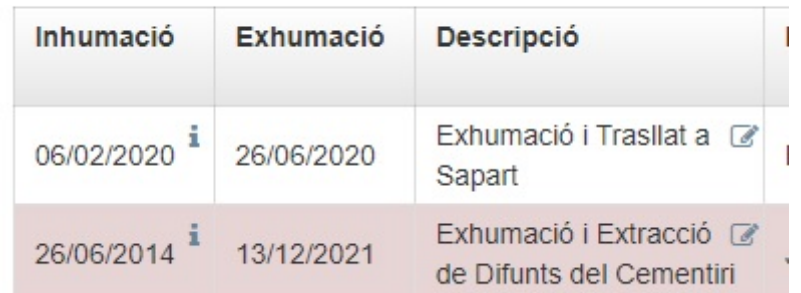

#### Històric de difunts:

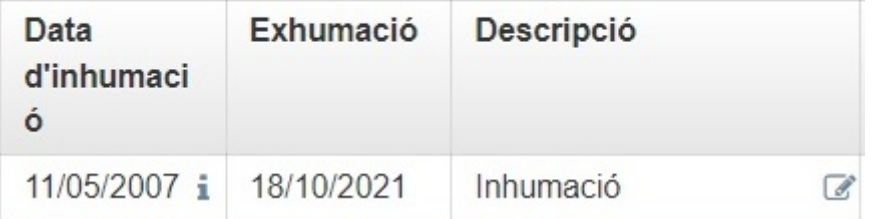

#### **Altres**.

Així mateix, es poden consultar les disfuncions associades al moviment d'inhumació.

Si s'elimina un moviment de l'historial de difunts, el programa torna a deixar el difunt a la unitat d'enterrament des d'on s'havia fet l'exhumació.

# **2. Titulars**

#### **Titulars difunts**

Fins ara podíem marcar que un titular era difunt i el programa no feia cap acció automàticament: calia crear el difunt a partir del titular clicant sobre l'opció «Crear difunt».

Amb l'actualització, quan un titular es marca com a difunt, l'aplicació pregunta si es vol crear un difunt amb les dades del titular. A partir d'aquí es donen diversos supòsits:

- a. Si ja existeix una persona difunta amb la mateixa identificació, el difunt no es crea.
- b. Si existeixen un o més difunts amb nom i cognoms similars als del titular, es mostren i es pregunta si es vol crear una nova persona difunta, o si es tracta d'una de les que ja existeixen al sistema.
- c. Si el difunt no existeix, caldrà emplenar la fitxa del difunt que s'hagi generat a partir del titular i informar com a mínim de la data de defunció i del grup.

A més, en totes les concessions vigents d'un titular marcat com a difunt l'actualització afegirà la disfunció «Titular vigent difunt».

Si un cop marcada l'opció es desmarca, el programa comprovarà si existeix un difunt amb el mateix identificador.

- Si el troba i té moviments indicarà que no es pot dur a terme l'acció.
- En cas contrari, eliminarà el difunt i la disfunció «Titular vigent difunt» a les concessions on el titular sigui vigent.

#### **Concessions d'un titular**

A la fitxa de titulars s'ha afegit una nova pestanya que mostra les unitats d'enterrament de les quals és o ha estat titular la persona seleccionada. També permet accedir a les unitats.

#### **Titulars**

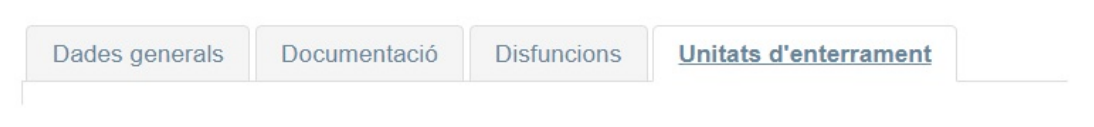

## **3. Concessions**

#### **Consulta de concessions**

S'incorpora un filtre avançat a la consulta de concessions del cementiri per filtrar les que hagin tingut un canvi de titular entre dues dates seleccionades. També s'ha fet una correcció consistent que a la columna «Primer titular» es mostri el primer titular vigent i es descartin els que ja no ho són per canvi de titular.

#### Concessions

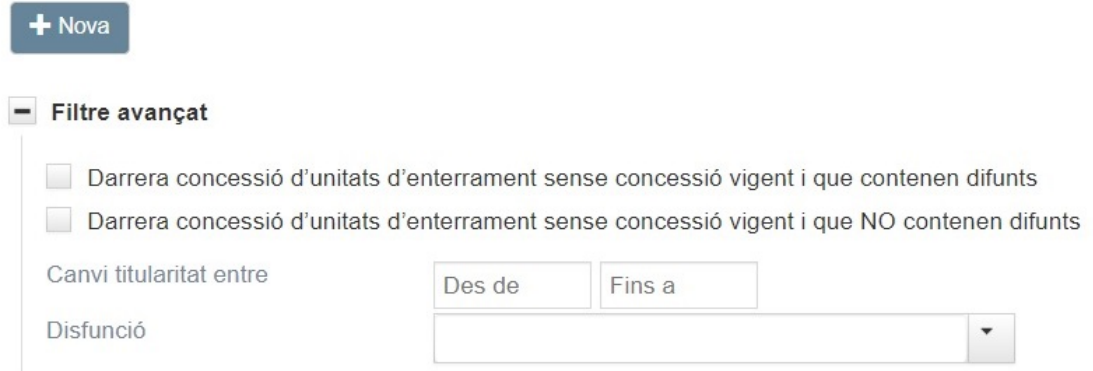

#### **Canvi de titular d'una concessió**

L'actualització de GesCem permet tramitar ràpidament un canvi de titular d'una concessió, ja que s'ha afegit un botó de canvi de titular, que només apareix a les concessions vigents i amb titulars actuals.

Quan es clica sobre «Canvi de titular», s'obre una finestra per introduir el nou titular i la data del canvi, i automàticament donar de baixa el titular anterior i donar-ne d'alta el nou.

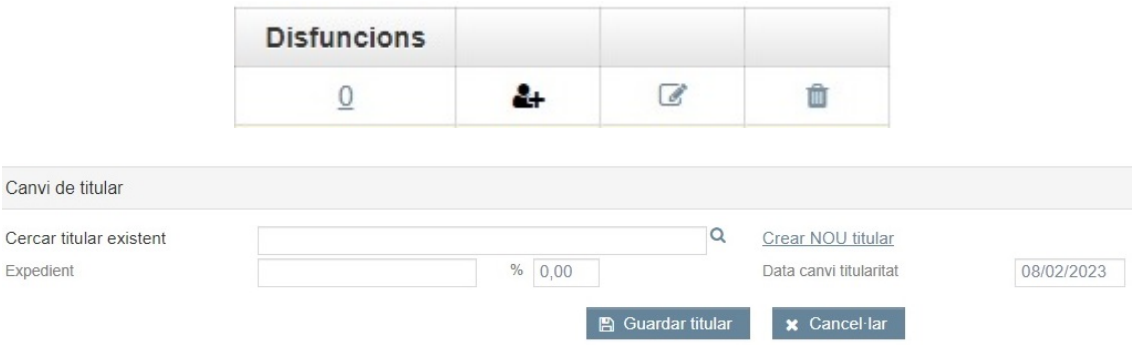

#### **Concessió amb «Titular vigent difunt»**

Es crea una nova disfunció per a les concessions: «Titular vigent difunt», que substituirà les disfuncions associades al «Titular difunt», amb l'objectiu d'identificar les unitats d'enterrament on el titular vigent és difunt.

Aquesta disfunció es crea automàticament quan es marca el titular d'una concessió com a difunt –com hem explicat abans– i s'elimina automàticament quan es fa un canvi de titular, o si es modifica el titular i es desmarca l'opció de «Titular difunt» associada a la fitxa del titular.

#### **Altres**

- S'han afegit controls informatius quan s'introdueixen dates futures d'inici de la concessió. El programa ho permet però no és recomanable.
- S'afegeix un nou tipus de concessió: «Concessió caducada pendent d'actuació administrativa».

# **4. Unitats d'enterrament**

#### **Filtres**

A la consulta de les unitats d'enterrament, s'inclou l'opció de filtrar per totes les disfuncions disponibles, siguin de «Titular», «Difunt», «Concessió» o «Moviment». És molt útil per a treballs posteriors de cerca i depuració d'informació un cop es té tota la informació introduïda a l'aplicació.

#### **Beneficiari**

El beneficiari és la persona que substitueix el titular després que aquest mor, circumstància que ha de preveure el Reglament del servei de cementiri. La persona titular pot designar un beneficiari, que ha de manifestar per escrit la conformitat amb el nomenament.

S'afegeix la pestanya «Beneficiari» a la fitxa de les unitats d'enterrament, la qual cosa permet incorporar les dades del beneficiari designat pel titular del dret funerari i que l'ajuntament ha autoritzat (cal indicar la data de l'acord).

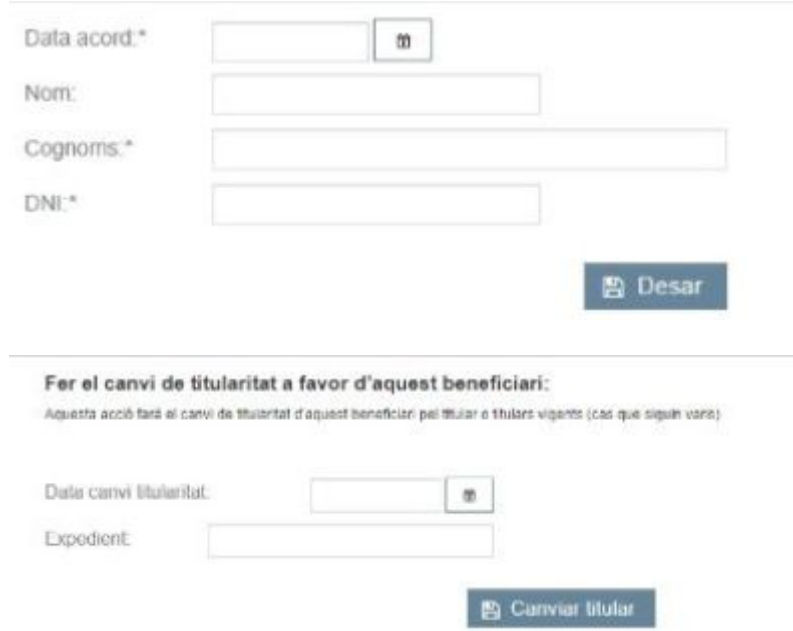

Un cop incorporat el beneficiari, el programa mostrarà en el formulari una nova opció que permetrà fer el canvi de titular a favor del beneficiari: caldrà indicar la data de canvi de titularitat i el número d'expedient administratiu tramitat a aquest efecte i prémer el botó «Canviar titular».

# **5. Nous informes**

S'han incorporat tres nous informes a l'apartat «Informes generals», que permeten generar en format Excel la llista dels canvis en les concessions que s'han produït entre les dates que ha de configurar l'usuari:

- Noves concessions entre dates.
- Fi de concessions entre dates.
- Canvis de titularitat entre dates.

Aquests informes seran útils per actualitzar les dades als serveis de recaptació.

### **6. Gestió de moviments**

Se n'ha modificat el nom i la llista de la manera següent:

- Expedició de documents
- Creen unitats d'enterrament
- Canvis d'estat d'unitats d'enterrament
- Afegeixen difunts al cementiri
- Extreuen difunts del cementiri
- Traslladen difunts entre unitats d'enterrament
- Altres moviments

Aquest canvi també permet agrupar moviments de manera que quan es fan accions concretes es limiten les opcions disponibles. Per exemple, a les accions «Afegir difunts» i «Trasllats», només es podran seleccionar moviments d'inhumació i no tots els tipus de moviments, com passava fins ara.

Així mateix, s'ha incorporat el camp «Número d'expedient» a determinats moviments que no permetien introduir-lo.

La versió 3.2 de GesCem també incorpora altres novetats de menys incidència en la gestió diària:

- A Cementiri/Resum de moviments s'ha afegit més informació: «Reinhumacions dins del cementiri» (trasllat intern de difunts entre diferents unitats d'enterrament del cementiri) i «Exhumacions fora del cementiri».
- S'han fet millores a l'apartat de «Representació del cementiri» i a l'assistent d'introducció de dades, de manera que es conserven la posició i els filtres quan tornem d'editar o de consultar registres.
- S'han esmenat diversos errors detectats a la versió anterior.

**Aprofitem per convidar-vos a les properes sessions formatives de l'aplicació GesCem 3.2, que inclouran les millores d'aquesta** **nova versió. S'han programat sessions en format virtual els dies 27, 29, i 31 de març de 2023, de 9 a 11 h. Podeu inscriure-us-hi al següent [ENLLAÇ.](https://forms.office.com/e/Fm5n4itPgW)**

Per qualsevol dubte o aclariment podeu contactar amb el:

**[Portal de suport](https://suportddgi.atlassian.net/servicedesk/customer/portal/8)**

*Copyright © 2020 Diputació de Girona, Tots els drets reservats.* Vostè pot actualitzar les seves preferències o donar-se de baixa de la llista enviant-nos un correu. **La nostra adreça és:** [cementiris@ddgi.cat](mailto:gestiocementiris@ddgi.cat)